Mag alleen gekopieerd worden voor gebruik binnen de school van 'gebruiker'. Zie ook de abonnemen $\rm{p_{0}q_{0}}$  **waarden van Leapo.** EIDING

# Quick Start mTiny

# **Laat jouw mTiny een parcours rijden**

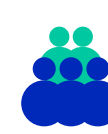

**Doelgroep** Onderbouw primair onderwijs (PO)

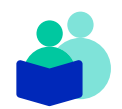

### **Vak** Wetenschap & Techniek Digitale geletterdheid

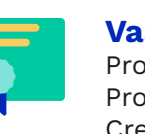

# **Vaardigheden** Programmeren

Probleemoplossend Creatief denken

# **Deze les**

Tijdens deze les maken de leerlingen kennis met de mTiny, een met kaartjes te programmeren robot. Ze maken kennis met de beginselen van het programmeren. Ze leren hoe ze de robot verschillende stappen achter elkaar kunnen laten uitvoeren. Aan het eind kunnen ze de robot vooruit en achteruit laten rijden, kunnen ze hem naar links en rechts laten draaien en verschillende gezichtsuitdrukkingen laten aannemen.

**Duur** 1 lesuur

# **Lesopzet**

# Introductie 15 min. <sup>4</sup>

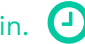

De leerlingen maken kennis met het onderwerp van de les door het spel "levend programmeren" te spelen. Hierbij "programmeert" de leerkracht de leerlingen van de ene plek naar de andere plek.

Kern 20 min.  $\boxed{4}$ 

Samen met de leraar worden er vier uitdagingen gedaan. De mTiny moet verschillende opdrachten uitvoeren. De robot moet bij iedere opdracht de juiste eindbestemming bereiken. Aan het eind worden de leerlingen verdeeld over de aanwezige mTiny-robots en mogen ze zelf nog twee uitdagingen uitvoeren.

# Afsluiting 10 min.

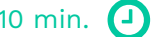

Samen met de leerlingen wordt er teruggeblikt op de les. Er wordt besproken wat ze hebben gedaan en geleerd. Ten slotte leren de leerlingen nog hoe mTiny verschillende gezichtsuitdrukkingen kan aannemen.

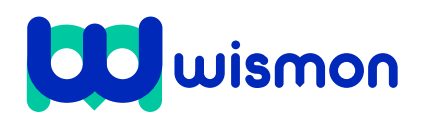

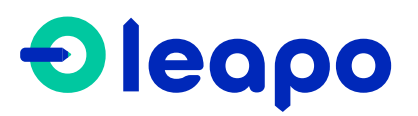

Mag alleen gekopieerd worden voor gebruik binnen de school van 'gebruiker'. Zie ook de abonnementsvoorwaarden van Leapo.

# Didactische verantwoording

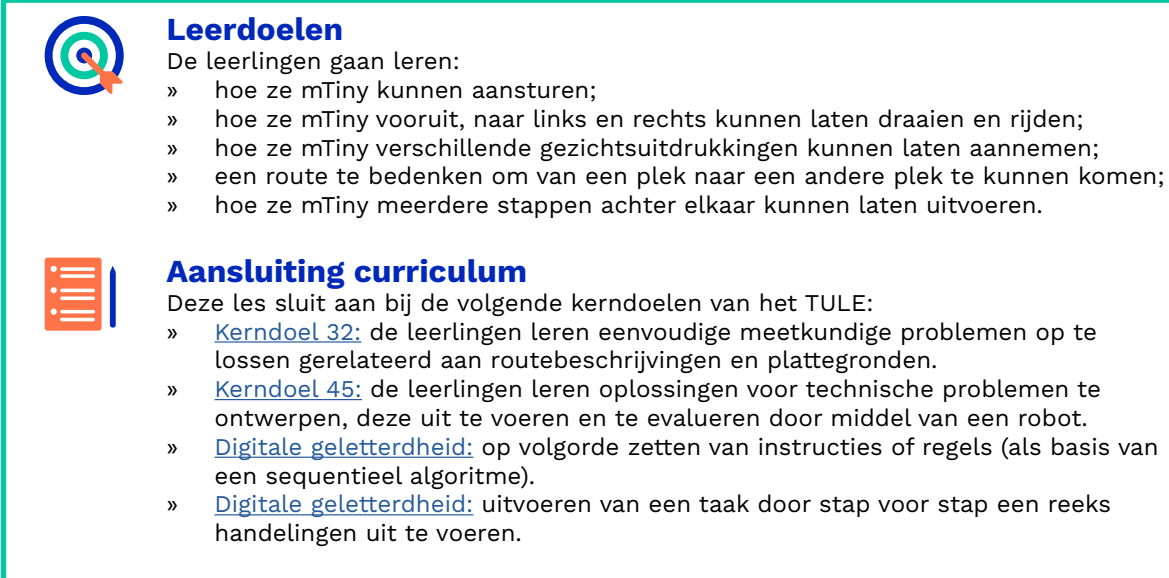

# **Benodigde voorkennis**

De leerlingen hebben geen voorkennis nodig bij deze les.

# **Inbedding curriculum**

Deze les kan ingezet worden als onderdeel van of aanvulling op de wetenschapen technieklessen of lessen digitale geletterdheid (computational thinking) op school. Tevens kan hij dienen als aanvulling op of vervanging van een les rekenen (oriënteren en lokaliseren) of een les taal (begrippen beginnende geletterdheid) waarbij de begrippen links en rechts aan bod komen.

# **Digitale geletterdheid**

De mTiny sluit aan op computational thinking. Computational thinking is het logisch benaderen van problemen en oplossen met computertechnologie. De leerlingen leren een probleem opdelen in kleine stukjes en vervolgens één voor één de kleine problemen op te lossen. Dit doen ze door de route van de mTiny te ontleden en vervolgens de mTiny de route laten rijden.

### **Innovatief onderwijs met Leapo**

Bij WisMon zien we wetenschap en techniek als essentieel onderdeel van het onderwijs. We streven er daarom naar om wetenschap en techniek makkelijk, modern en motiverend te maken. Leapo past binnen deze visie door het aanbieden van kant-enklaar lesmateriaal bij moderne, eenvoudig te bedienen apparatuur, waarbij de contexten tot de verbeelding spreken en leerlingen lekker zelf aan de slag gaan.

# **Benodigdheden**

De bijbehorende PowerPoint presentatie.

- $\square$  De aanwezige mTiny robots: afhankelijk
	- van het aantal aanwezige robots worden deze verdeeld over tweetallen of groepjes.
- $\Box$  Toebehoren uit de doos:
- plattegrondkaarten en codeerkaarten.
- $\Box$  Het antwoordformulier uit bijlage 5.
- **□** Uitdagingskaarten.

# **Voorbereiding**

- $\Box$  Neem de informatie uit bijlage 1 t/m 4 door.
- □ Zet de mTiny robot voorafgaand aan de les op een plek in de klas waar alle leerlingen hem goed kunnen zien. Dit om de nieuwsgierigheid te prikkelen.
- □ Tijdens de introductie, een groot deel van de kern en de afsluiting is het handig wanneer de leerlingen in een kring zitten. Zet dit van tevoren alvast klaar.
- Verspreid de andere robots alvast over de klas. Tijdens de kern van de les gaan de leerlingen in groepjes of tweetallen aan de slag.
- **□** Bekijk eventueel de volgende microlearnings [maak kennis met de mTiny](https://leapo.nl/learning/maak-kennis-met-mtiny/) en [leer spelenderwijs programmeren met](https://leapo.nl/learning/leer-spelenderwijs-programmeren-met-de-mtiny/)   [de mTiny](https://leapo.nl/learning/leer-spelenderwijs-programmeren-met-de-mtiny/)

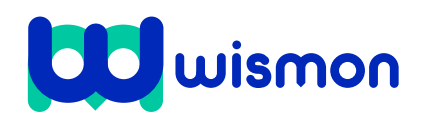

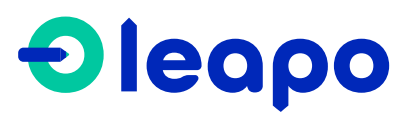

Mag alleen gekopieerd worden voor gebruik binnen de school van 'gebruiker'. Zie ook de abonnementsvoorwaarden van Leapo.

# Begeleiding tijdens de les

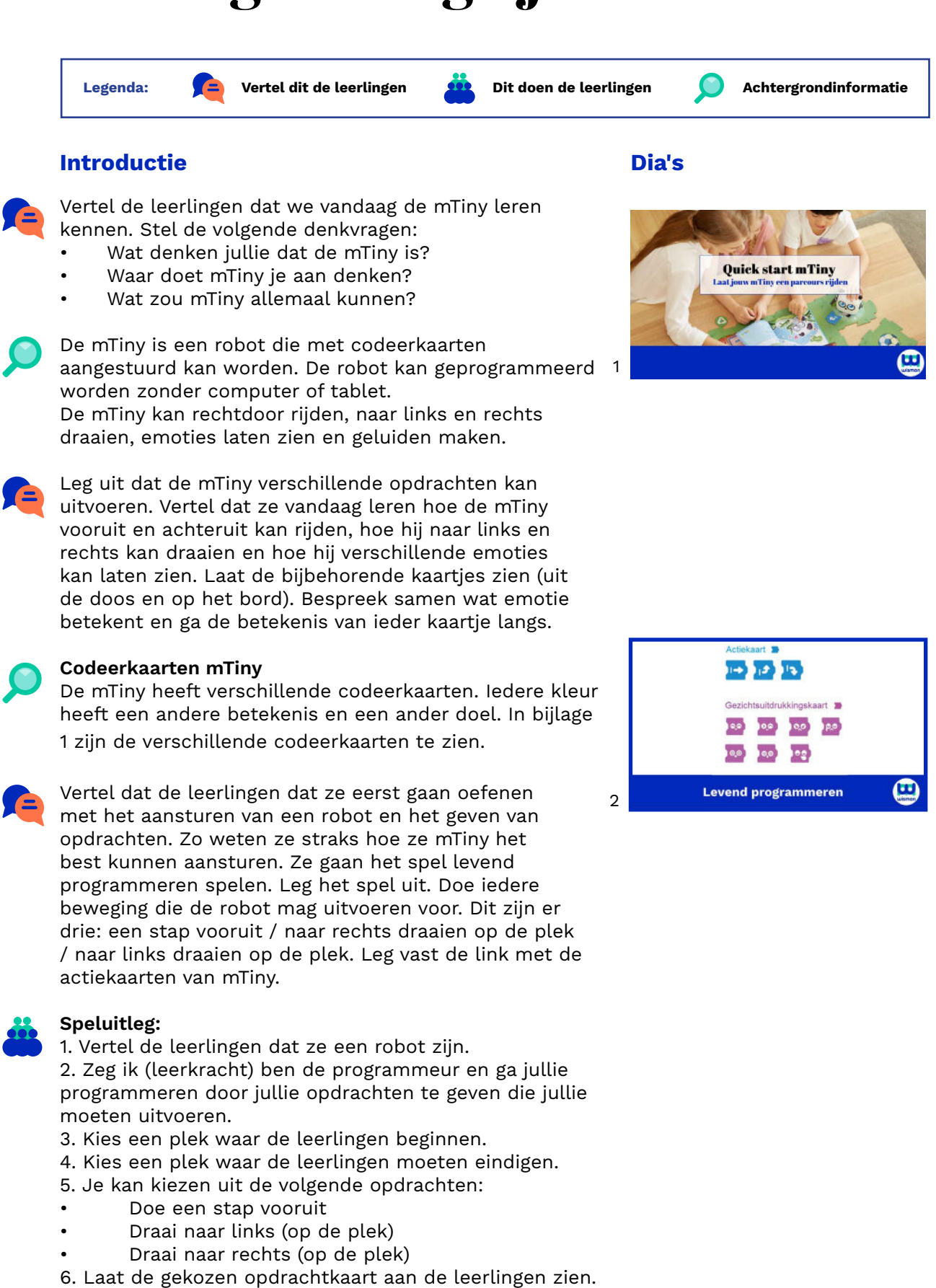

7. De leerlingen voeren de opdrachtkaart uit.

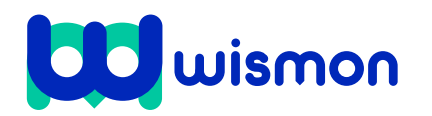

3

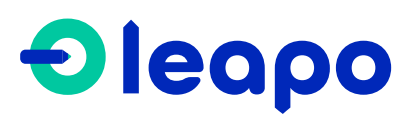

Mag alleen gekopieerd worden voor gebruik binnen de school van 'gebruiker'. Zie ook de abonnementsvoorwaarden van Leapo.

Vertel de leerlingen dat zij mTiny opdrachten gaan laten uitvoeren. Aan het eind van de les kunnen ze de volgende vraag beantwoorden:

# **Hoe kan mTiny zich van de ene naar de andere plek bewegen?**

mTiny moet zich verplaatsen van de ene plek naar de andere plek. De opdrachten staan op de uitdagingskaarten.

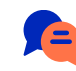

Leg uit dat niet alles uit de doos vandaag gebruikt gaat worden. Laat de spullen zien die de leerlingen vandaag gaan gebruiken:

- Tap pen controller
- mTinyrobot
- Codeerkaarten: invoerkaart, ga! kaart, actiekaarten en gezichtsuitdrukkingskaarten
- Thema map kaarten (groene kant)
- Uitdagingskaarten (laat de geprinte versie aan de leerlingen zien)

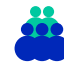

Laat twee leerlingen de plattegrond van uitdaging 1 in het midden van de kring klaarleggen. Help waar nodig. Laat ze de mTiny op de juiste plek zetten.

Vertel de leerlingen dat zij nu de programmeurs zijn van de mTiny.

Vertel dat de mTiny zich moet verplaatsen naar de bamboestok. Vraag de leerlingen welke stap mTiny moet doen. Ze kunnen kiezen uit:

- Een stap vooruit
- Draai naar links (op de plek)
- Draai naar rechts (op de plek)

Laat zien hoe de opdracht moet worden uitgevoerd. De volgende kaarten zijn nodig: uitvoerkaart, actiekaarten en Ga! kaart.

Op de achterkant van de uitdagingskaarten staan de oplossingen weergegeven.

Bijlage 1: In bijlage 1 staan de verschillende

codeerkaarten van de mTiny weergegeven met informatie wat voor soort kaart het is.

Bijlage 2: In bijlage twee wordt uitgelegd hoe je de mTiny opstart en hoe je de tap pen controller koppelt met de mTiny.

Bijlage 3: In bijlage 3 staat informatie over de betekenis van verschillende kleuren lichten van de mTiny en de tap pen controller (status indicatoren). Daarnaast worden de verschillende onderdelen van de tap pen controller uitgelegd.

Bijlage 4: In bijlage 4 wordt uitgelegd hoe je de mTiny kan laten bewegen.

Bijlage 5: In bijlage 5 staan de oplossingen van de uitdagingskaartjes.

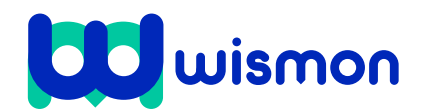

# **Kern Dia's**

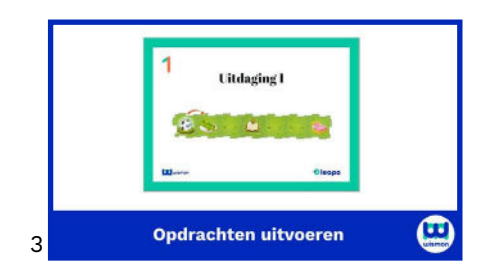

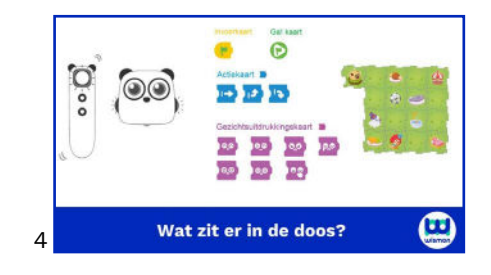

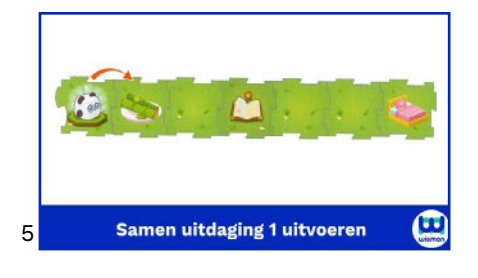

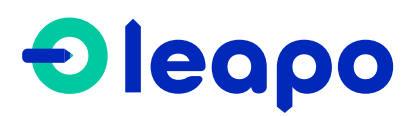

Mag alleen gekopieerd worden voor gebruik binnen de school van 'gebruiker'. Zie ook de abonnementsvoorwaarden van Leapo.

Voer samen met de leerlingen uitdaging 2 t/m 4 uit (dia 6 t/m 8). Laat de leerlingen het denkwerk doen, zelf de codeerkaarten neerleggen en het programma uitvoeren. Bespreek eventuele fouten in het gemaakte programma en stel samen bij.

Verdeel de leerlingen over de aanwezige robots. De leerlingen voeren nu zelf uitdaging 5 en 6 uit. Ze moeten de plattegrond nog neerleggen. Bij de aanwezigheid van 1

robot, wordt dit deel gezamenlijk uitgevoerd.

# **Dia's**

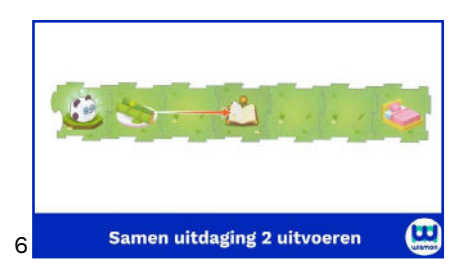

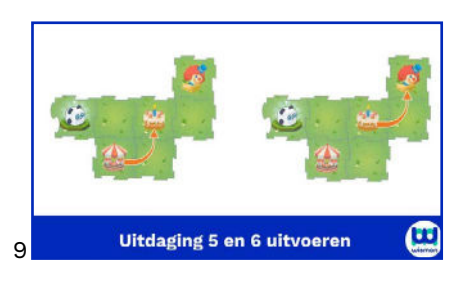

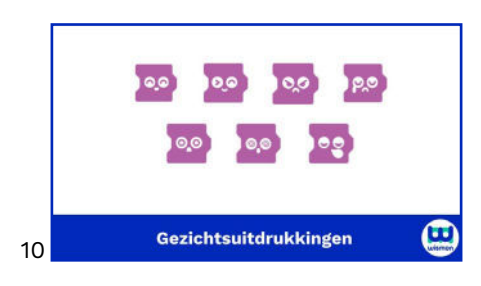

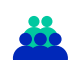

# Indien tijd over

Vertel dat mTiny verschillende emoties kan laten zien. Zo kan hij boos, verdrietig en blij kijken. Deze kaarten hebben ze in het begin van de les al kort bekeken.

Voer klassikaal uitdaging 5 en 6 uit met toevoeging van de gezichtsuitdrukkingskaarten. Aan het begin en eind van het programma mag een leerling nu een gezichtsuitdrukkingskaart neerleggen.

# **Afsluiting**

Laat de leerlingen vertellen wat zij tijdens de les hebben gedaan en geleerd. Doe dit aan de hand van de volgende vraag:

# **Hoe kan mTiny zich van de ene plek naar de andere plek bewegen?**

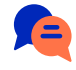

Vul aan waar nodig. Het volgende moet naar voren komen:

Ze hebben geleerd…

- dat ze de stappen die mTiny moet nemen achter elkaar moeten leggen en daarna het programma kunnen starten;
- hoe ze mTiny vooruit kunnen laten rijden;
- hoe ze mTiny naar links en rechts kunnen laten draaien;
- hoe ze mTiny meerdere stappen achter elkaar kunnen laten uitvoeren;
- dat het belangrijk is om goed na te denken over de stappen die de robot moet nemen om op een bepaalde plek te komen.

5

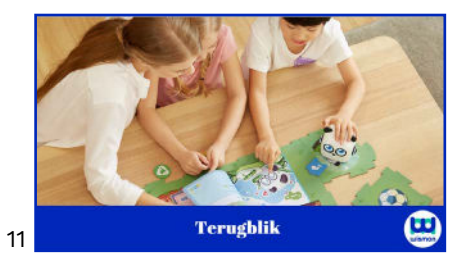

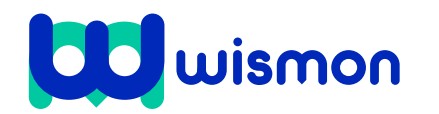

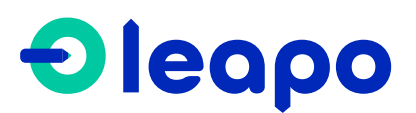

Mag alleen gekopieerd worden voor gebruik binnen de school van 'gebruiker'. Zie ook de abonnementsvoorwaarden van Leapo.

# Bijlage 1 Codeerkaarten mTiny Invoerkaart Gal kaart **Actiekaart**  $\left\Vert \mathbf{r}\right\Vert _{2}$ Herhaalkaart Gezichtsuitdrukkingskaart  $x2$   $x3$   $x4$   $x5$  $\bullet$  $Q_0$  $QQ$ **೦೦** | ೦೦ | ೦೦ Luskaart **D**  $\mathfrak{F}$ Lushaakjes

Bekijk voor meer informatie de microlearning '[Leer spelenderwijs programmeren met de mTiny'.](https://leapo.nl/learning/leer-spelenderwijs-programmeren-met-de-mtiny/)

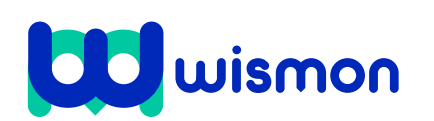

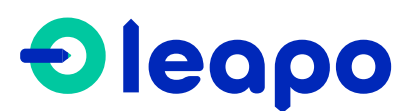

Mag alleen gekopieerd worden voor gebruik binnen de school van 'gebruiker'. Zie ook de abonnementsvoorwaarden van Leapo.

# Bijlage 2 Opstarten mTiny en tap pen controller

# **Stap 1: mTiny aanzetten**

Draai de knop aan de achterkant van mTiny naar rechts tot je een klik hoort. Daarna kun je het volume veranderen door de knop te draaien.

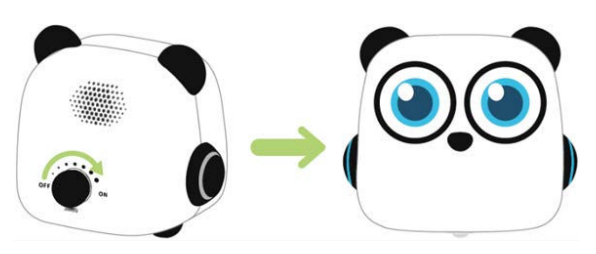

**Stap 2: tap pen controller aanzetten** Druk de knop aan de zijkant van de pen ongeveer 2 seconden in. De pen gaat aan.

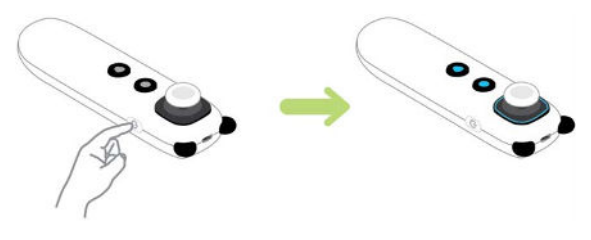

**Stap 3: koppel de pen met mTiny** Let op: Deze stap voer je alleen uit als de mTiny nog niet gekoppeld is met de pen.

1. Houd de twee knoppen hieronder even ingedrukt.

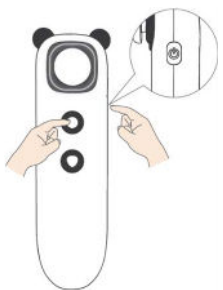

2. Houd de pen dichtbij de mTiny. De lampjes knipperen nu blauw en rood. Als de koppeling klaar is, brandt er alleen een blauw licht.

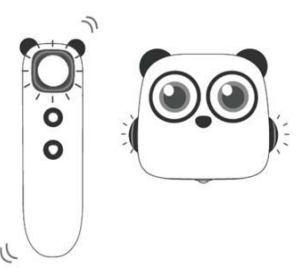

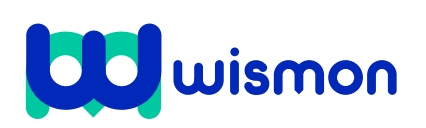

### **Stap 4: controleer het batterijniveau**

Draai mTiny en wacht even. In zijn ogen zie je het batterijniveau van de robot (rechteroog) en de pen (linkeroog).

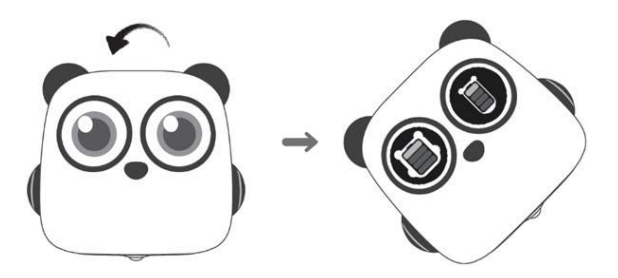

**Stap 5: schakel de joystick uit**

Deze stap is optioneel. De joystick op de pen is standaard ingeschakeld bij de mTiny coding kit. Hiermee kun je zonder programma de mTiny laten rijden.

De joystick kan uitgeschakeld worden. Dit kan handig zijn tijdens de les. Houd alle drie de knoppen tegelijkertijd ingedrukt om de joystick uit te schakelen. Dezelfde stappen doe je wanneer je de joystick weer in wilt schakelen.

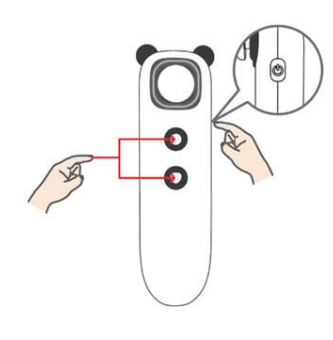

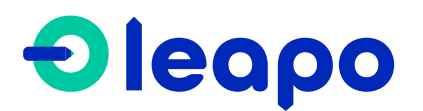

Mag alleen gekopieerd worden voor gebruik binnen de school van 'gebruiker'. Zie ook de abonnementsvoorwaarden van Leapo.

# Bijlage 3 Status indicator en onderdelen

# **Status indicator**

Hieronder lees je de betekenis van de verschillende kleuren lichten van de status indicatoren van de mTiny en tap pen controller.

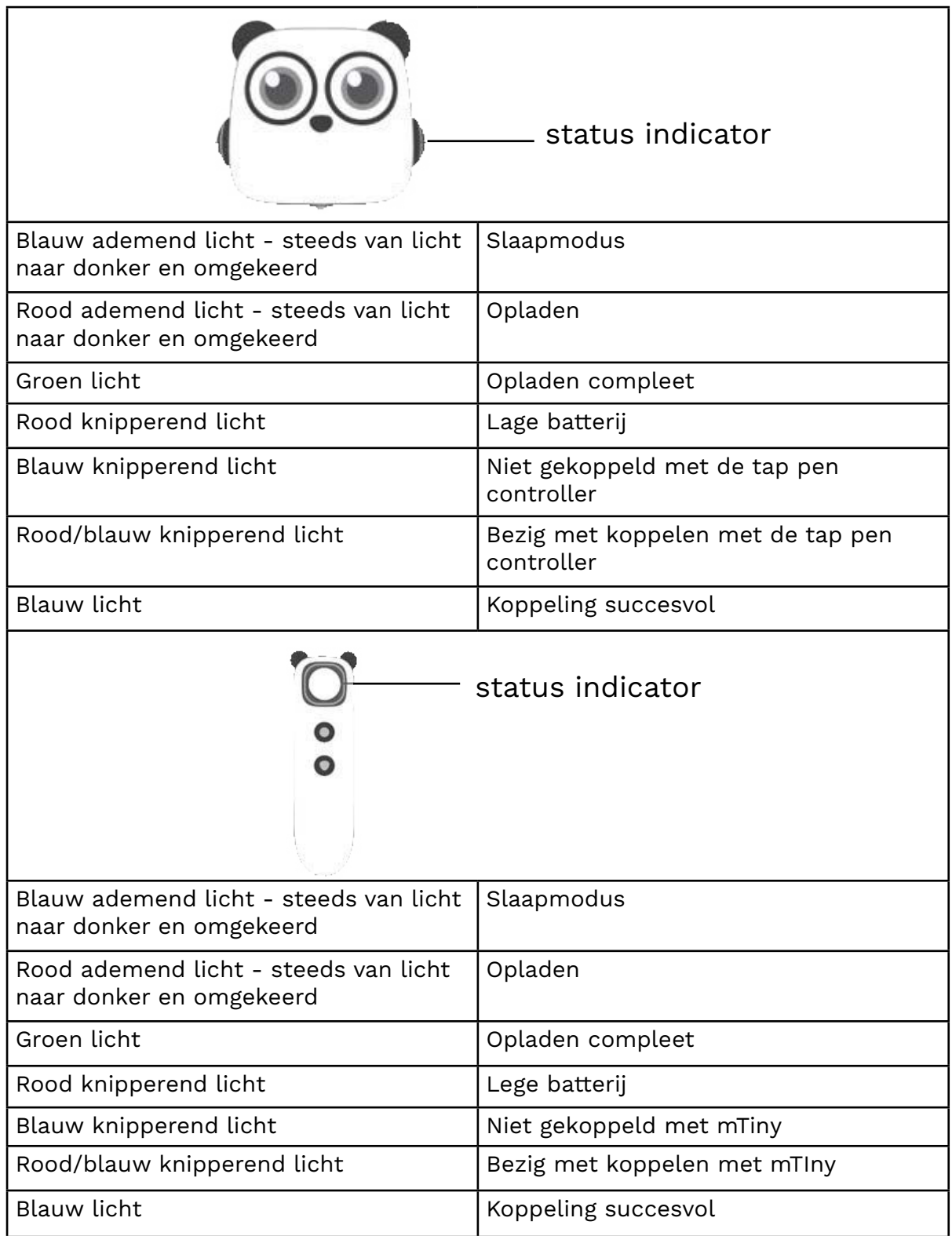

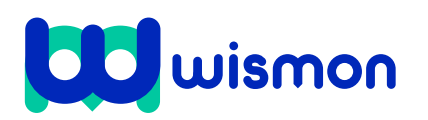

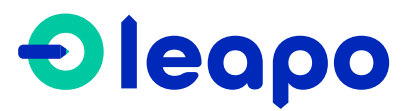

Mag alleen gekopieerd worden voor gebruik binnen de school van 'gebruiker'. Zie ook de abonnementsvoorwaarden van Leapo.

# Bijlage 3 Status indicator en onderdelen

# **Onderdelen tap pen controller**

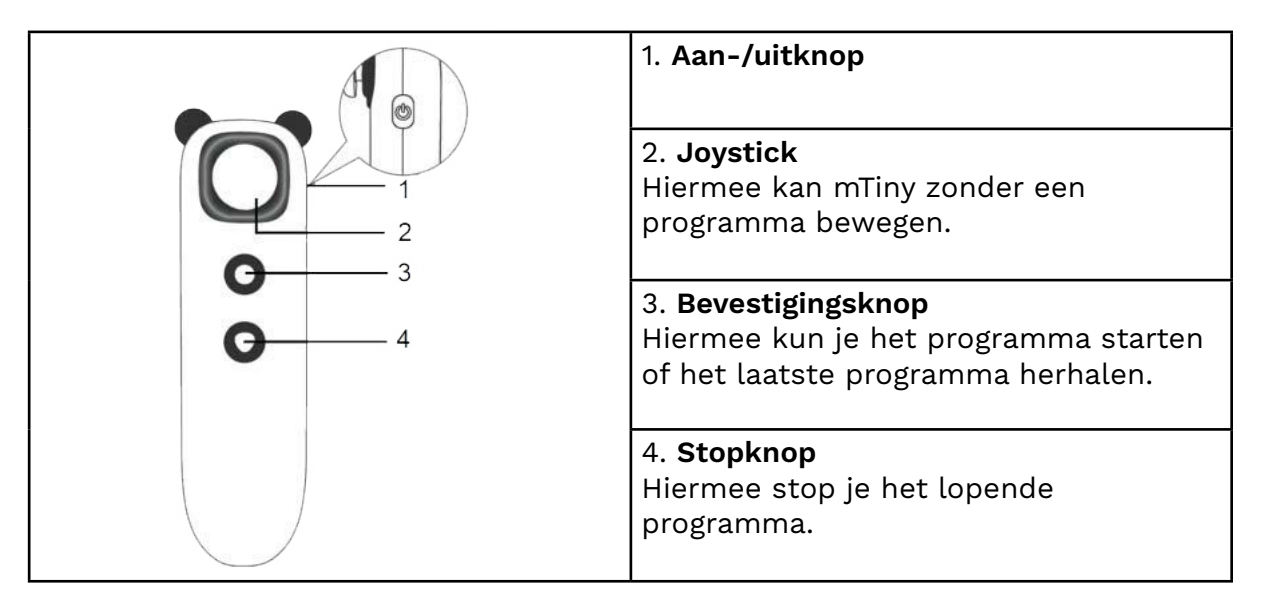

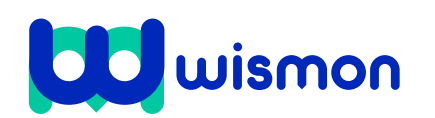

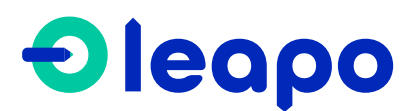

Mag alleen gekopieerd worden voor gebruik binnen de school van 'gebruiker'. Zie ook de abonnementsvoorwaarden van Leapo.

# Bijlage 4 Laat mTiny bewegen

### **Stap 1: uitvoerkaart**

Iedere code begint met de uitvoerkaart. Leg deze voor je neer.

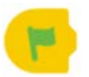

### **Stap 2: code maken**

Bedenk welke stappen mTiny moet uitvoeren. Maak de kaarten vast aan de uitvoerkaart.

Voorbeeld: mTiny moet zich naar de bamboestok verplaatsen.

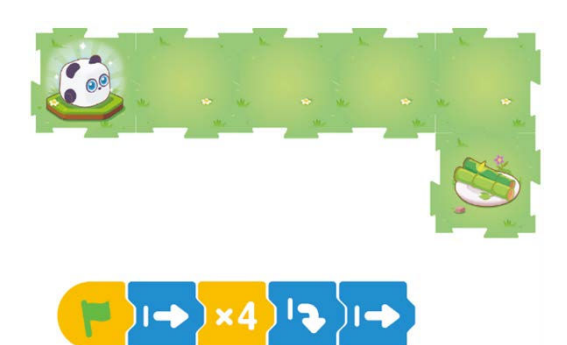

**Stap 3: Ga! Kaart** Plaats de Ga! Kaart achteraan de rij.

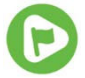

Voorbeeld: mTiny moet 4 stappen vooruit nemen, dan naar rechts draaien en dan nog 1 stap vooruit.

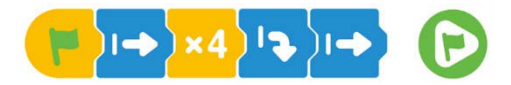

### **Stap 4: gebruik tap pen controller**

Tik met je pen de code van links naar rechts aan. Bij iedere stap voel je een korte trilling. Tik de Ga! Kaart nog niet aan.

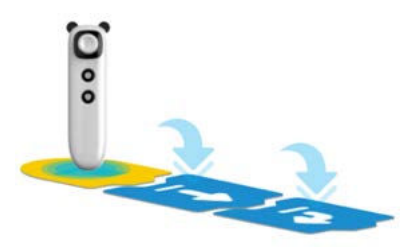

**Stap 5: laat mTiny bewegen** Tik met de pen op de Ga! Kaart. mTiny voert nu het programma uit.

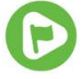

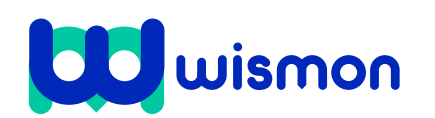

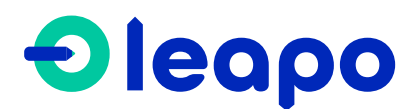

Mag alleen gekopieerd worden voor gebruik binnen de school van 'gebruiker'. Zie ook de abonnementsvoorwaarden van Leapo.

# Bijlage 5 Antwoordformulier

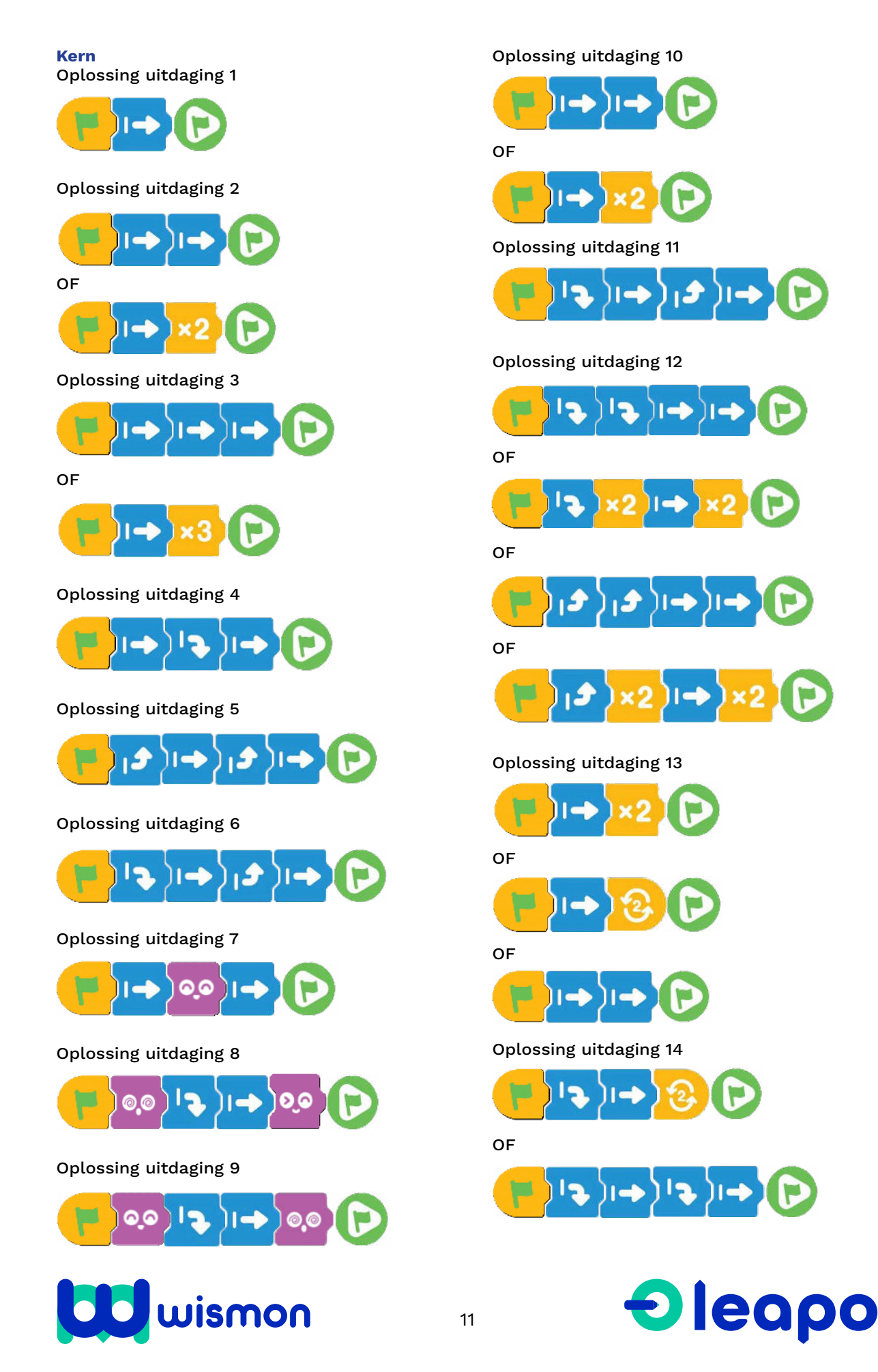

Mag alleen gekopieerd worden voor gebruik binnen de school van 'gebruiker'. Zie ook de abonnementsvoorwaarden van Leapo.

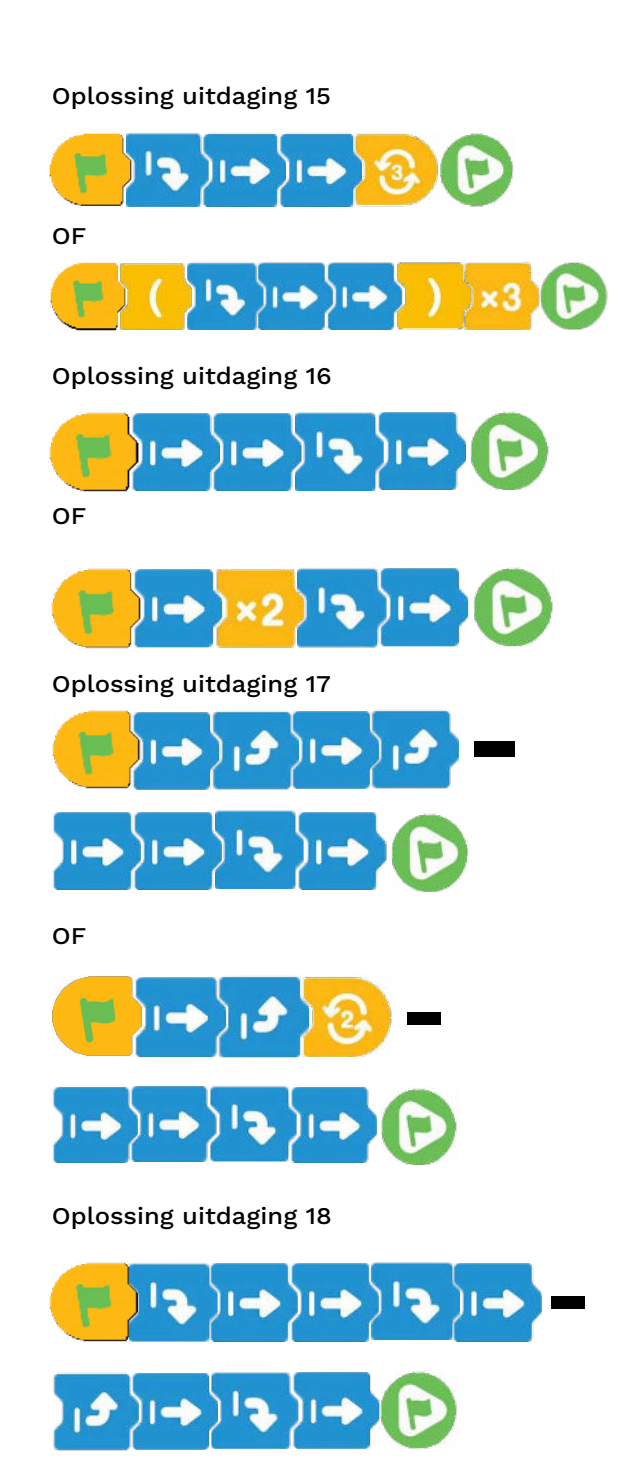

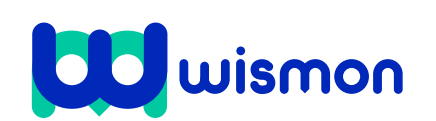

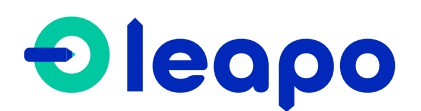